# Patches overdragen en installeren op CMX 10.6 en hoger  $\overline{\phantom{a}}$

### Inhoud

Inleiding Gebruikte componenten Een bestand naar CMX overbrengen **Windows** MacOS en Linux **Patchinstallatie** De basispleister op CMX 10.6.3 installeren Bij hoge beschikbaarheid

# Inleiding

In dit artikel wordt uitgelegd hoe u verschillende patches op CMX 10.6 en hoger kunt overdragen en installeren. Patchinstallatie is doorgaans nodig om bepaalde insecten te repareren (zoals [CSCvp92122\)](https://tools.cisco.com/bugsearch/bug/CSCvp92122) ) of om worteltoegang te verkrijgen (doorgaans nodig voor geavanceerde TAC-probleemoplossing) die met 10.6.0 is verwijderd vanwege FIPS/CC/UCAPL-conformiteit. Om de patches te verkrijgen, moet u een case-Cisco TAC openen.

# Gebruikte componenten

Alle tests en voorbeelden werden uitgevoerd op CMX 10.6.1 met een bewerking op Cisco 3375-apparaat, MacOS 10.14 en Windows 10.1903-gebouw.

### Een bestand naar CMX overbrengen

Bestanden die naar CMX worden verzonden, worden uitgevoerd met SCP. Hiervoor is vereist dat poort 22 tussen CMX en de machine is toegestaan waar het bestand wordt overgebracht. Windows-gebruikers kunnen op GUI gebaseerde tools zoals [WinSCP](https://winscp.net) ondersteunen, terwijl MacOS en de meeste Linuxdistributies ook SCP ondersteunen.

### Windows

Open WinSCP, stel een protocol in op SCP en specificeer IP-adres en -referenties van de CMX:

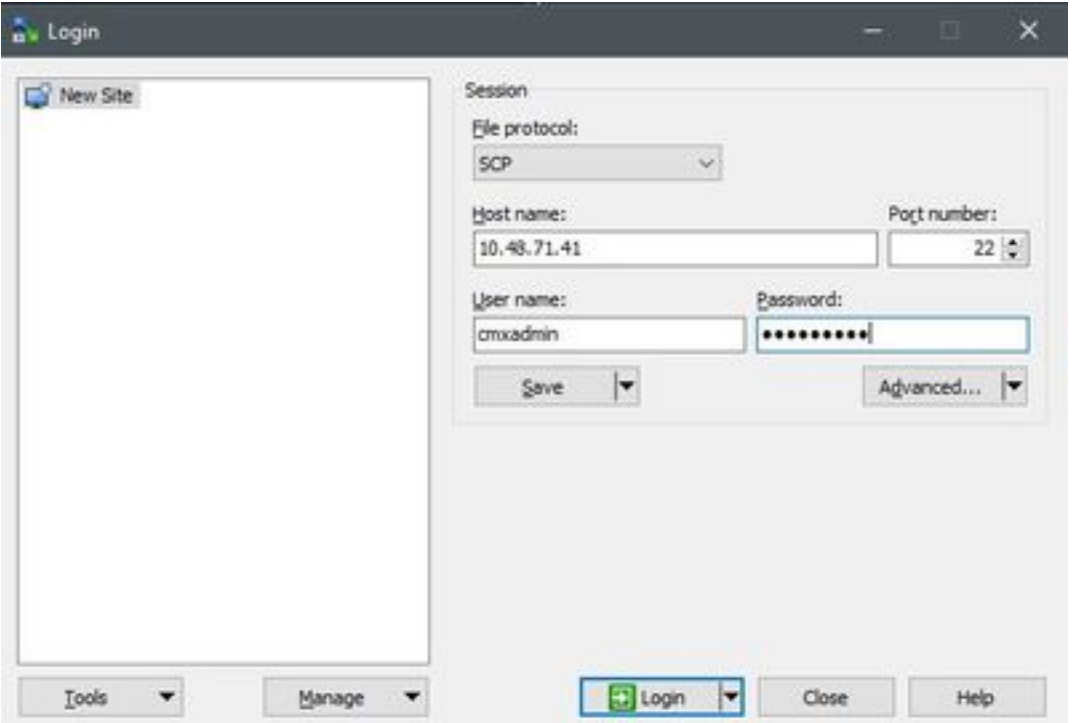

Nadat u hebt aangemeld, sleept u het CMX-patchbestand van links naar rechts:

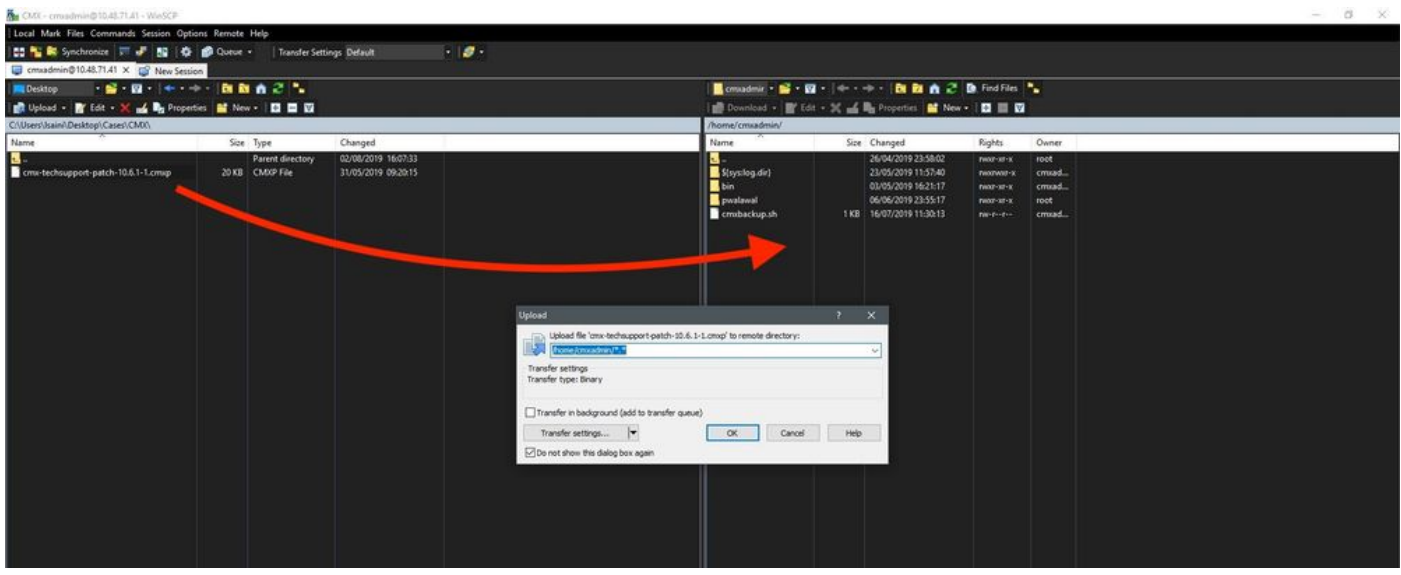

Opmerking: Nadat u SCP in de CMX hebt opgenomen, kunt u niet door de mappen bladeren omdat opdracht "cd" beperkt is voor cmxadmin-gebruiker, waardoor de volgende fout zich voordoet:

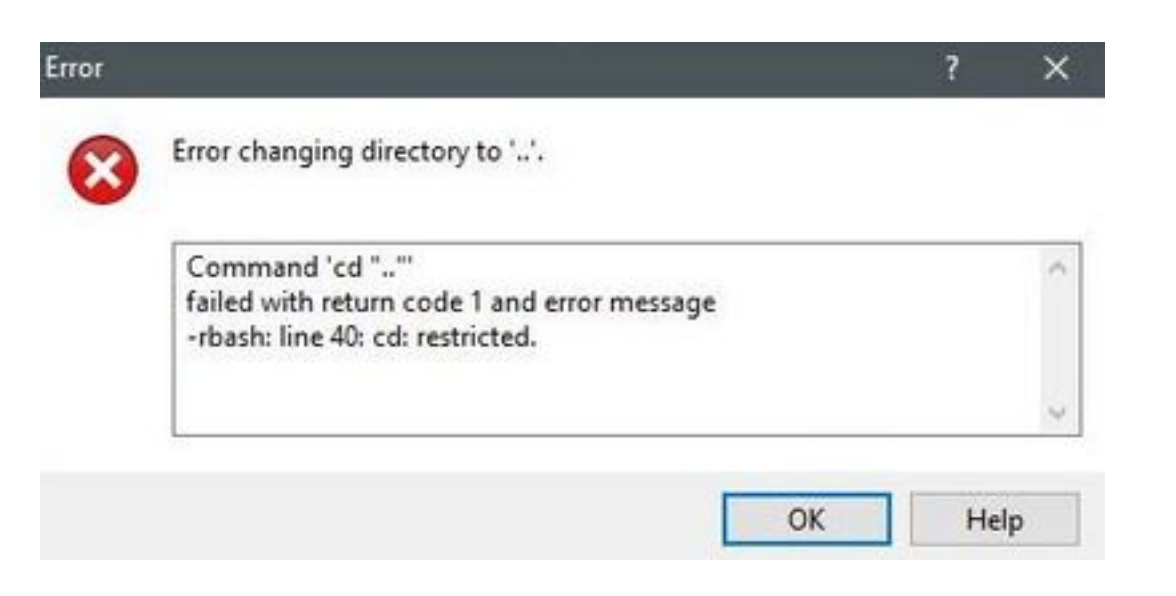

#### MacOS en Linux

Start vanuit terminal de volgende opdracht:

\$ scp <file\_path\_and\_name\_on\_local\_machine> cmxadmin@<cmx\_ip\_address>:/home/cmxadmin Voorbeeld:

\$ scp /Users/vaperovi/cmx-techsupport-patch-10.6.1-1.cmxp cmxadmin@10.48.71.41:/home/cmxadmin cmxadmin@10.48.71.41's password: cmx-techsupport-patch-10.6.1-1.cmxp 100% 20KB 200.3KB/s 00:00

### **Patchinstallatie**

De pleister wordt geïnstalleerd met de opdracht cmxos-pleister:

[cmxadmin@mse3375 ~]\$ **cmxos patch install** Please enter the patch file name: cmx-techsupport-patch-10.6.1-1.cmxp

\*\* Checking patch file integrity

Patch file integrity passed.

\*\* Extract patch file contents. Verifying patch signature. Verification signature output: Verified OK

Patch file verification successful for /home/cmxadmin/cmx-techsupport-patch-10.6.1-1.cmxp.

\*\* Installing patch RPM: /opt/image/patches/cmx-techsupport-patch-10.6.1-1.x86\_64.rpm extracted from patch file: /home/cmxadmin/cmx-techsupport-patch-10.6.1-1.cmxp

\*\* Patch installed successfully

\*\* Patch completed successfully.

Opmerking: Root-patches zijn specifiek voor CMX-versie, wat betekent dat 10.6.0 rootpatches niet op CMX 10.6.1 kunnen worden geïnstalleerd en vice versa

# De basispleister op CMX 10.6.3 installeren

Met ingang van CMX 10.6.3 moet een extra stap worden gezet tijdens het installeren van de pleister. Zodra de opdracht "cmxos patch install" is gestart en de bestandsnaam van de root patch voor 10.6.3 is ingevoerd, wordt u gevraagd het root wachtwoord in te voeren. Dit komt doordat versie 10.6.3 de gebruiker niet vraagt om het wortelwachtwoord in te voeren tijdens de eerste toepassing van CMX zoals in vroegere versies.

# Bij hoge beschikbaarheid

Patches installeren alleen op het apparaat waarop u ze installeert, en worden niet automatisch overgedragen op het secundaire apparaat. Het is raadzaam functiepatches (patches voor het bevestigen van een specifieke functie of probleem) op beide apparaten tegelijkertijd te installeren om replicatieproblemen te voorkomen.

Een basisstopcontact is fijn om alleen op één apparaat te installeren, hoewel het iets raakt dat niet bij replicatie hoort. Het is niet nodig om de HA configuratie/bedrading te breken, tenzij de pleister die u installeert, de HA-problemen opvult.

Opmerking: Upgraden (bijv. van 10.6.1 tot 10.6.2) worden niet als patches beschouwd en moeten de HA breken